# **Examen du Module BW**

### **Exercice 01 :**

Dans une feuille de classeur vierge Calc, recopier les données suivantes :

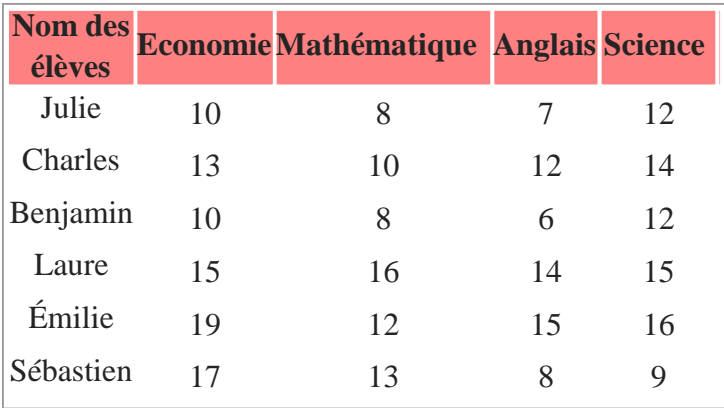

- 1. Calculer en colonne F, la moyenne des notes obtenues.
- 2. Calculer le nombre d'élèves qui ont la moyenne supérieure ou égale à 10.
- 3. Appliquer une trame de fond de couleur rouge en utilisant le format conditionnel pour faire apparaître les élèves qui ont la moyenne inférieure à 10.
- 4. Sachant qu'une poursuite d'études à lieu si l'élève a obtenu plus de 7/20 dans les différentes matières, déterminer les élèves qui poursuivent leurs études dans la colonne G.
- 5. Appliquer une trame de fond de couleur verte en utilisant le format conditionnel pour faire apparaître les élèves qui poursuivent leurs études.

#### **Exercice 2 :**

- 1. Reproduire le CV ci-dessous en utilisant le langage HTML.
- 2. Utiliser une couleur pour le fond et les titres.

#### **Curriculum vitae**

**Nom et prénom :** votre nom et prénom **Né le :** votre date de naissance **Situation :** votre situation **Nationalité :** votre nationalité **Adresse :** votre adresse **E-mail :** votre E-mail **Tel :** votre numéro de téléphone

#### **Formations**

- **Septembre 2020** : 1ère année Classe Préparatoire.
- **Juin 2020** : Obtention de diplôme du Baccalauréat.

#### **Compétences**

Pascal, C, C++, JAVA, Prolog, MySQL, SQL Server, HTML, PHP, LATEX, etc.

#### **Langues**

- Français : lu, écrit et parlé très bien.
- Anglais : lu et écrit bien.
- Arabe : lu, écrit et parlé très bien.
- Kabyle : langue maternelle.

## **Exercice 3 :**

Réaliser le formulaire illustré dans la figure ci-dessous en utilisant LibreOffice Writer.

## Questionnaire

Nous vous remercions de répondre à ce questionnaire qui nous permettra de déterminer quelles sont les formes que vous préférez.

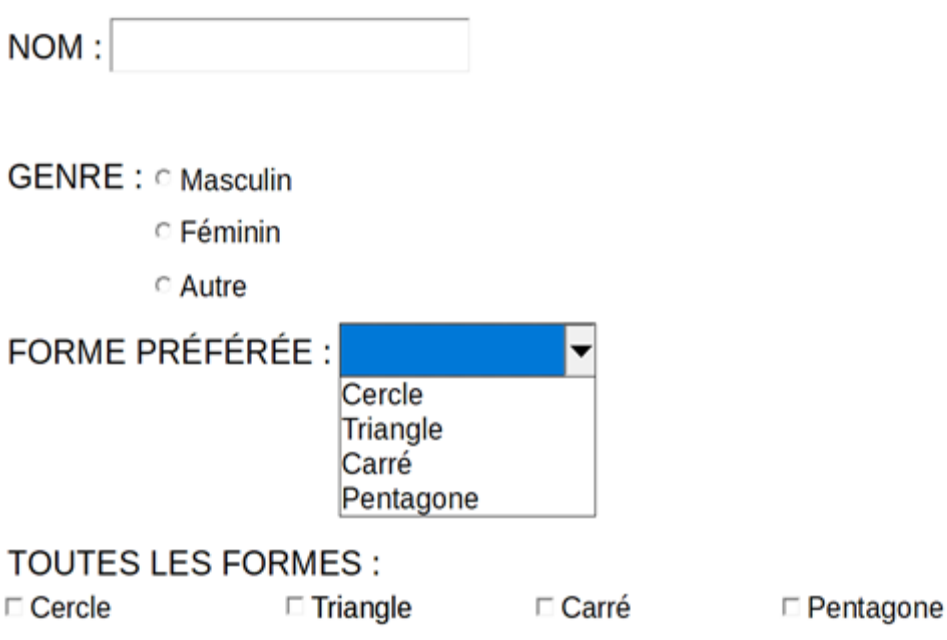

*Figure : Questionnaire*